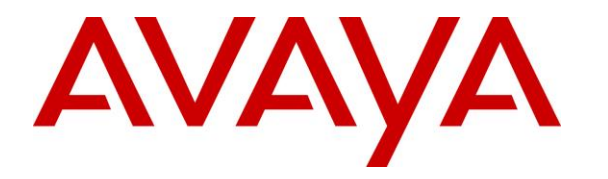

**Avaya Solution & Interoperability Test Lab**

# **Application Notes for Talkaphone VOIP-200 Series IP Call Stations with Avaya IP Office Server Edition - Issue 1.0**

### **Abstract**

These Application Notes describe the configuration steps required to integrate the Talkaphone VOIP-200 Series IP Call Stations with Avaya IP Office Server Edition. Talkaphone VOIP-200 Series IP Call Stations are a family of indoor- and outdoor-rated (ruggedized) VoIP emergency/information phones for use in locations such as parking facilities, college campuses, medical centers and industrial parks. Talkaphone VOIP-200 Series IP Call Stations support SIP (RFC 3261) and can operate as a paging/mass notification device via a standard SIP-based inbound call. Talkaphone VOIP-200 Series IP Call Stations register with Avaya IP Office Server Edition as a SIP endpoint. For the compliance test, a Talkaphone VOIP-201C3 IP Call Station was used.

Readers should pay attention to **Section 2**, in particular the scope of testing as outlined in **Section 2.1** as well as the observations noted in **Section 2.2**, to ensure that their own use cases are adequately covered by this scope and results.

Information in these Application Notes has been obtained through DevConnect compliance testing and additional technical discussions. Testing was conducted via the DevConnect Program at the Avaya Solution and Interoperability Test Lab.

# **1. Introduction**

These Application Notes describe the configuration steps required to integrate the Talkaphone VOIP-200 Series IP Call Stations with Avaya IP Office Server Edition. Talkaphone VOIP-200 Series IP Call Stations are a family of indoor- and outdoor-rated (ruggedized) VoIP emergency/information phones for use in locations such as parking facilities, college campuses, medical centers and industrial parks. Talkaphone VOIP-200 Series IP Call Stations support SIP (RFC 3261) and can operate as a paging/mass notification device via a standard SIP-based inbound call. Talkaphone VOIP-200 Series IP Call Stations register with Avaya IP Office Server Edition as a SIP endpoint. For the compliance test, a Talkaphone VOIP-201C3 IP Call Station was used.

# **2. General Test Approach and Test Results**

The interoperability compliance test included feature and serviceability testing. The feature testing focused on establishing calls between Talkaphone VOIP-200 Series IP Call Stations, Avaya SIP / H.323 Deskphones, and the PSTN, and exercising basic telephony features, such as hold, mute, transfer, and conference, from the Avaya IP Deskphones. Additional telephony features, such as call forward and call coverage, were also verified.

The serviceability testing focused on verifying that the Talkaphone VOIP-200 Series IP Call Stations come back into service after re-connecting the Ethernet cable or rebooting the IP Call Station.

DevConnect Compliance Testing is conducted jointly by Avaya and DevConnect members. The jointly-defined test plan focuses on exercising APIs and/or standards-based interfaces pertinent to the interoperability of the tested products and their functionalities. DevConnect Compliance Testing is not intended to substitute full product performance or feature testing performed by DevConnect members, nor is it to be construed as an endorsement by Avaya of the suitability or completeness of a DevConnect member's solution.

Avaya recommends our customers implement Avaya solutions using appropriate security and encryption capabilities enabled by our products. The testing referenced in this DevConnect Application Note included the enablement of supported encryption capabilities in the Avaya products. Readers should consult the appropriate Avaya product documentation for further information regarding security and encryption capabilities supported by those Avaya products.

Support for these security and encryption capabilities in any non-Avaya solution component is the responsibility of each individual vendor. Readers should consult the appropriate vendorsupplied product documentation for more information regarding those products.

For the testing associated with this Application Note, the interface between Avaya systems and Talkaphone VOIP-200 Series IP Call Stations did not include use of any specific encryption features as requested by Talkaphone.

### **2.1. Interoperability Compliance Testing**

Interoperability compliance testing covered the following features and functionality:

- **EXECUTE:** SIP registration of Talkaphone IP Call Station with IP Office Server Edition.
- **Inbound and outbound calls between Talkaphone IP Call Station and Avaya SIP / H.323** Deskphones with Direct IP Media enabled and disabled.
- Inbound and outbound calls between the Talkaphone IP Call Station and the PSTN.
- G.711 and G.729 codec support.
- Proper recognition of DTMF tones.
- Basic telephony features, including hold, mute, redial, transfer, and 3-way conference, initiated from the Avaya IP Deskphones.
- Use of recorded messages, speed-dial buttons, and number lists on the Talkaphone IP Call Station.
- Proper system recovery after a restart of the Talkaphone IP Call Station and loss of IP connectivity.

#### <span id="page-2-0"></span>**2.2. Test Results**

All test cases passed with the following observation(s):

- Emergency calls cannot be terminated from Talkaphone VOIP-200 Series IP Call Stations. This is by design. Emergency calls can only be disconnected by the far-end or upon expiration of the Call Conversation Timer. The destination of an emergency call shouldn't cover to voicemail. Talkaphone VOIP-200 Series IP Call Stations dial a list of programmed numbers in a round-robin fashion. If the first number in the list does not answer, it will call the next number in line and will keep doing so until the destination answers the call or until the 'Call Conversation Timer' expires.
- Voice messages can only be recorded and played back when using G.711 codec. G.729 codec isn't supporting with recorded messages.
- When Talkaphone IP Call Station establishes a call to an Avaya H.323 Deskphone, a call transfer (using the SIP REFER) from the Avaya H.323 Deskphone to an Avaya SIP Deskphone fails. Call transfers aren't expected to be common for this type of solution.
- Dialing short codes to activate telephony features are not applicable to Talkaphone IP Call Stations.

#### **2.3. Support**

For technical support and information on Talkaphone VOIP-200 Series IP Call Stations, contact Talkaphone support at:

- Phone: 1-773-539-1100
- Email: [customerservice@talkaphone.com](mailto:customerservice@talkaphone.com)
- Website:<http://www.talkaphone.com/contact-support>

# **3. Reference Configuration**

**Figure 1** illustrates a sample configuration with an Avaya SIP-based network that includes the following products:

- Avaya IP Office Server Edition and Avaya IP Office 500 V2 Expansion connected via a SCN trunk and configured via Avaya IP Office Manager.
- **PSTN** connectivity provided by a SIP trunk on Avaya IP Office Server Edition and an ISND-PRI trunk on Avaya IP Office 500 V2 Expansion System.
- Avaya 96x1 Series H.323 Deskphones, Avaya J129 SIP Deskphones, and Avaya 1100/1200 Series SIP Deskphones registered to Avaya IP Office Server Edition and Avaya IP Office 500 V2 Expansion.
- Talkaphone VOIP-200 Series IP Call Station registered to IP Office Server Edition as a SIP endpoint.

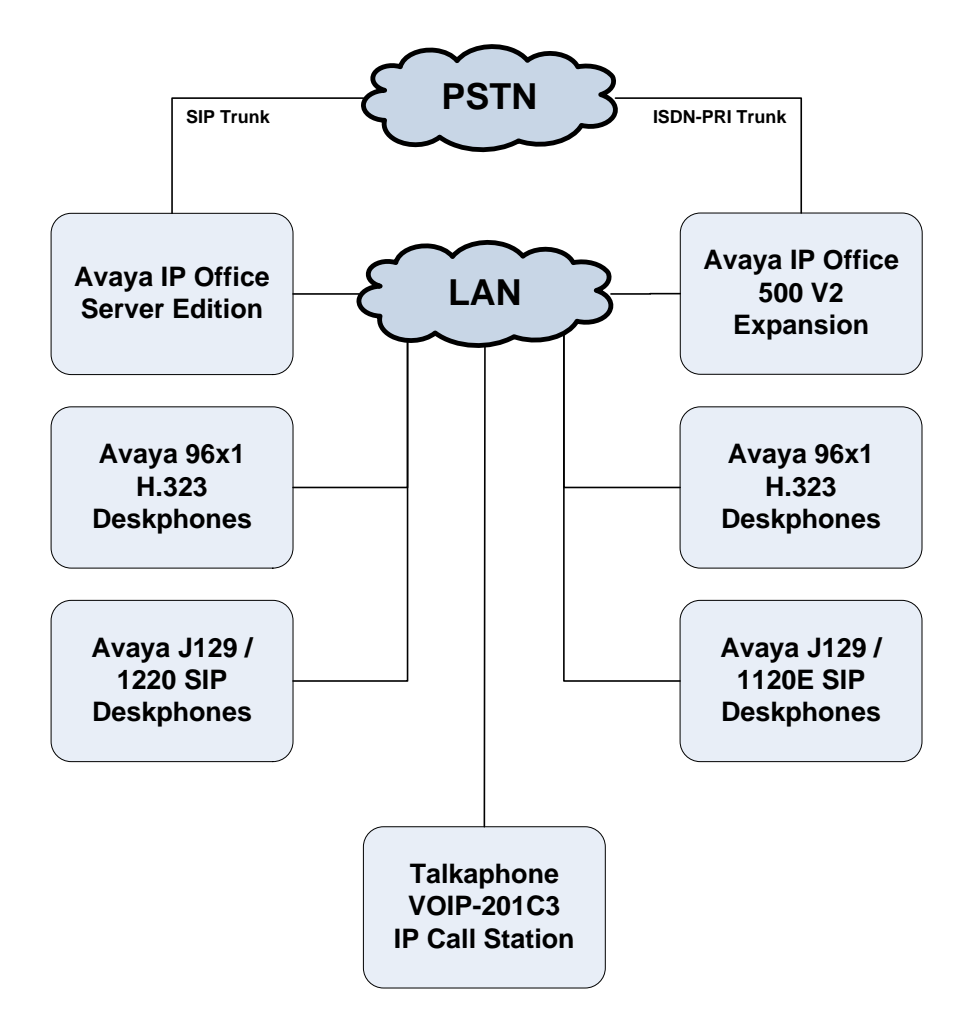

**Figure 1: Avaya SIP Network with Talkaphone VOIP-200 Series IP Call Station**

# **4. Equipment and Software Validated**

The following equipment and software were used for the sample configuration provided:

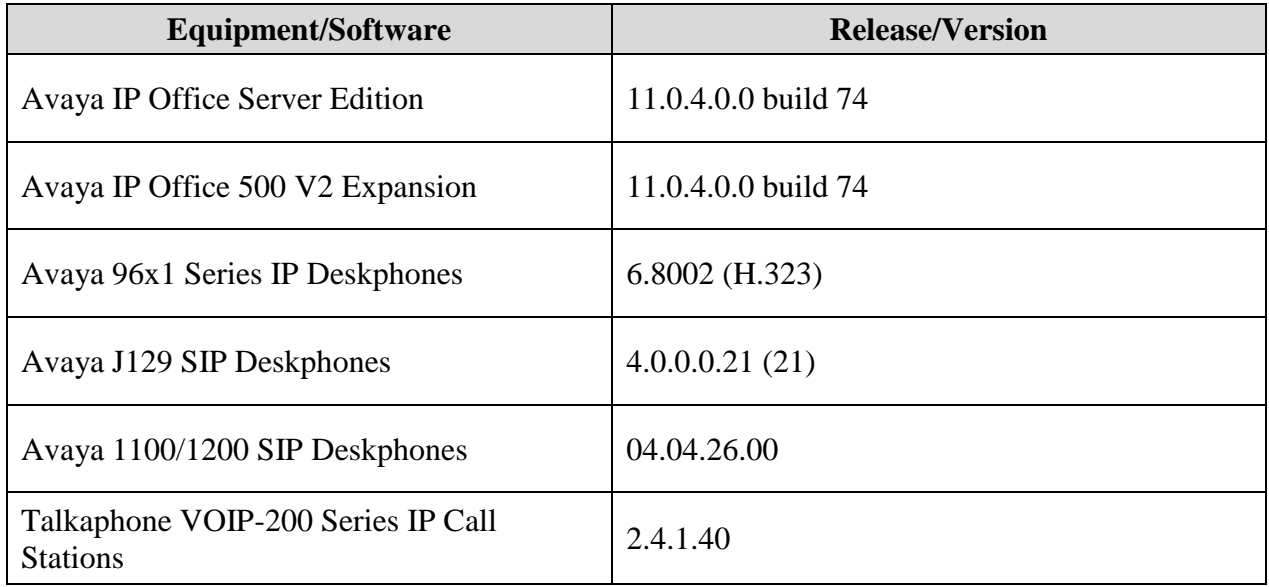

#### **Notes:**

- For the compliance test, a Talkaphone VOIP-201C3 IP Call Station was used.
- Compliance testing is applicable when the tested solution is deployed with a standalone IP Office 500 V2 and when deployed with IP Office Server Edition in all configurations.

# **5. Configure Avaya IP Office Server Edition**

This section provides the procedure for configuring Avaya IP Office Server Edition. The procedure includes the following areas:

- **•** Verify IP Office License
- Obtain LAN IP Address
- Administer SIP Registrar
- Administer SIP Extension
- Administer SIP User

#### **5.1. Verify IP Office License**

From a PC with Avaya IP Office Manager installed, select **Start** → **Programs** → **IP Office** → **Manager** to launch the Manager application. Select the required IP Office system and log in with the appropriate credentials.

The **Avaya IP Office Manager for Server Edition** screen is displayed. From the configuration tree in the left pane, select **License** to display the license screen in the right pane. Verify that the **License Status** is "Valid" for **3 rd Party IP Endpoints**.

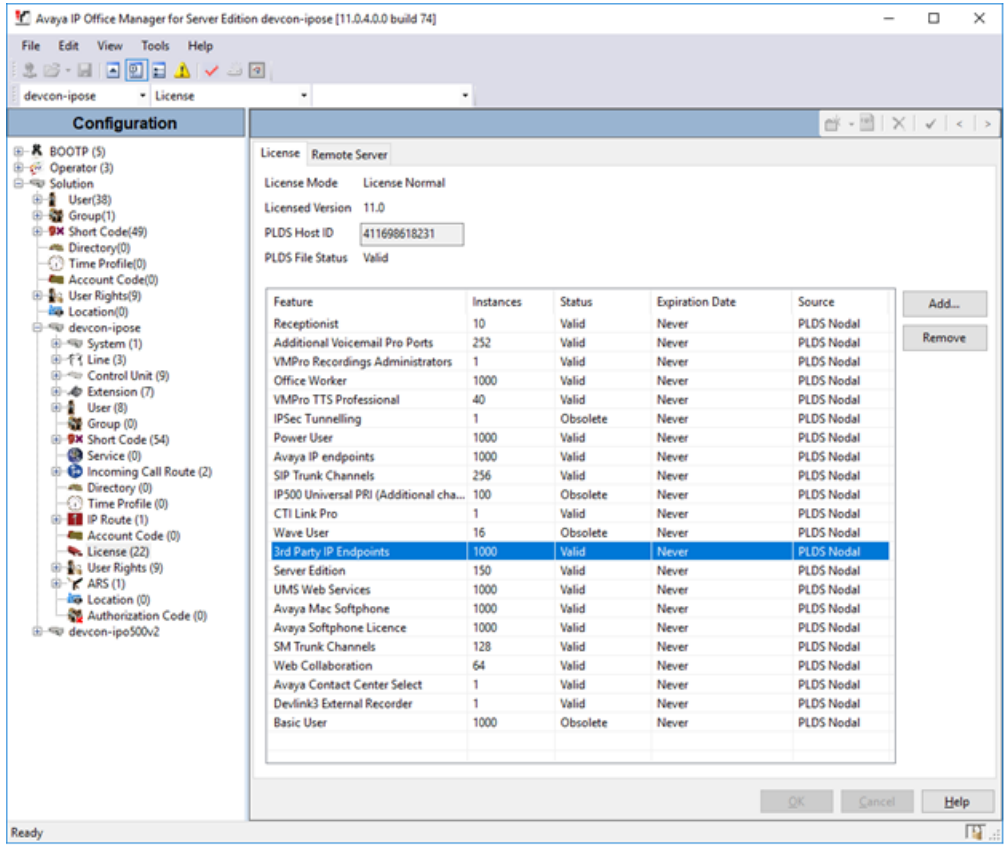

#### **5.2. Obtain LAN IP Address**

From the configuration tree in the left pane, select **System** to display the **System** screen for the IP Office Server Edition in the right pane. Select the **LAN1** tab, followed by the **LAN Settings** sub-tab in the right pane. Make a note of the **IP Address**, which will be used later to configure Talkaphone IP Call Station.

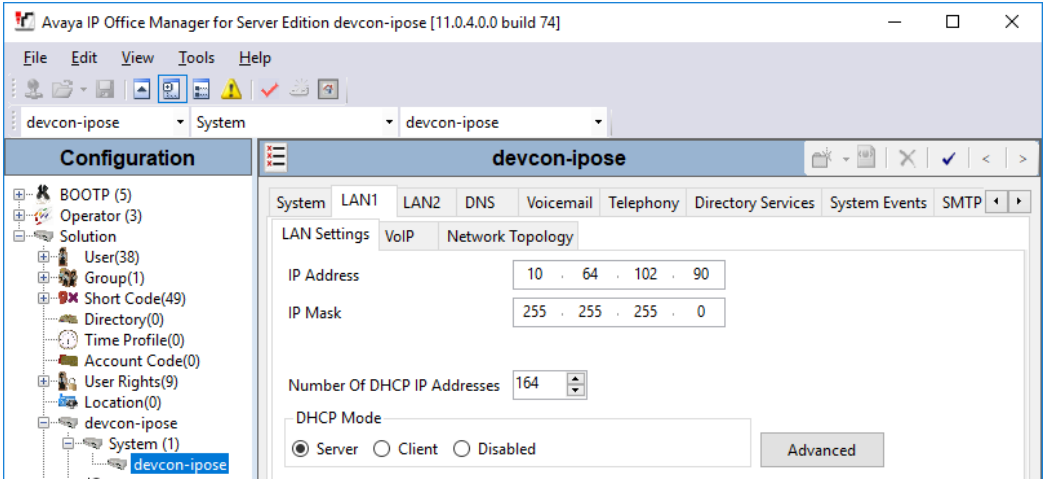

### **5.3. Administer SIP Registrar**

Select the **VoIP** sub-tab. Ensure that **SIP Registrar Enable** and that UDP transport is selected, which will be used by Talkaphone IP Call Station. Also, enter a valid **Domain Name**.

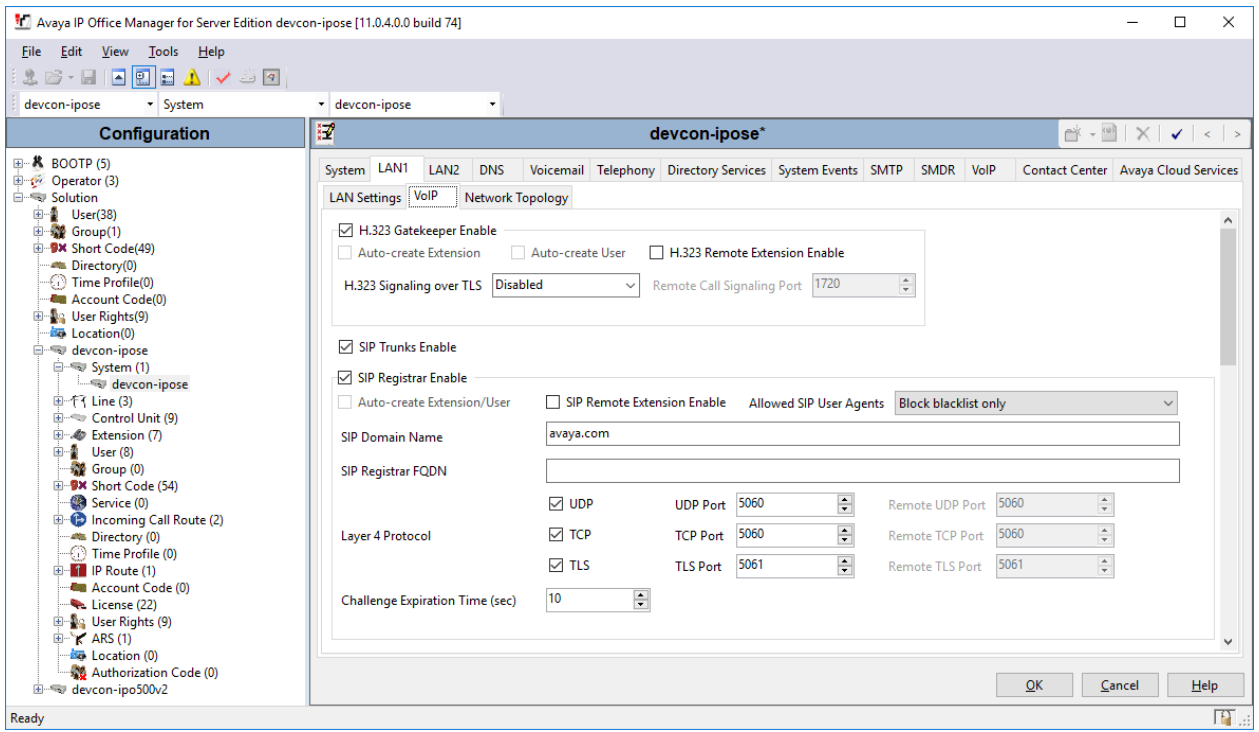

JAO; Reviewed: SPOC 5/20/2019

Solution & Interoperability Test Lab Application Notes ©2019 Avaya Inc. All Rights Reserved.

7 of 19 Talk-200-IPO

### <span id="page-7-0"></span>**5.4. Administer SIP Extension**

From the configuration tree in the left pane, right-click on **Extension** and select **New**  $\rightarrow$  **SIP** from the pop-up list to add a new SIP extension (not shown). Enter the desired extension for the **Base Extension** field as shown below. In this example, Talkaphone IP Call Station was assigned extension *41510*.

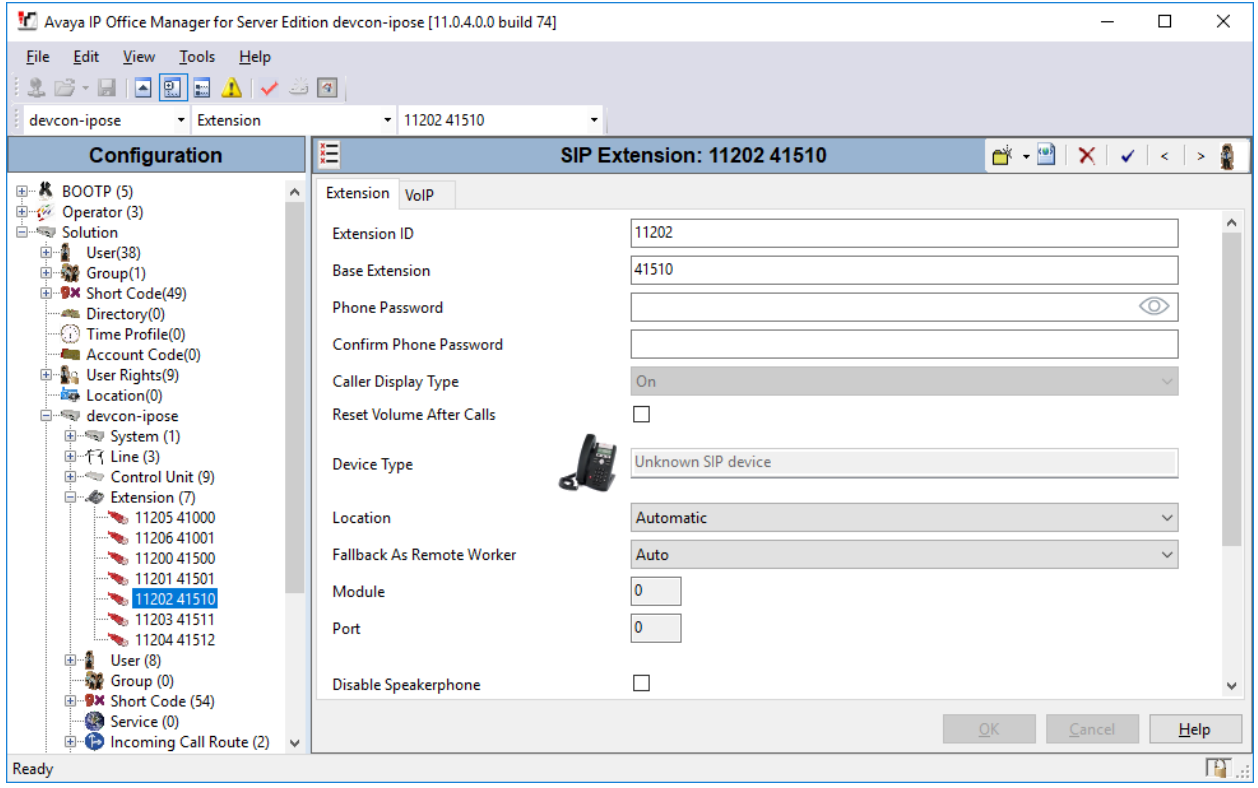

Select the **VoIP** tab and retain the default values in the all fields. Talkaphone IP Call Station supports G.711 and G.729 codecs.

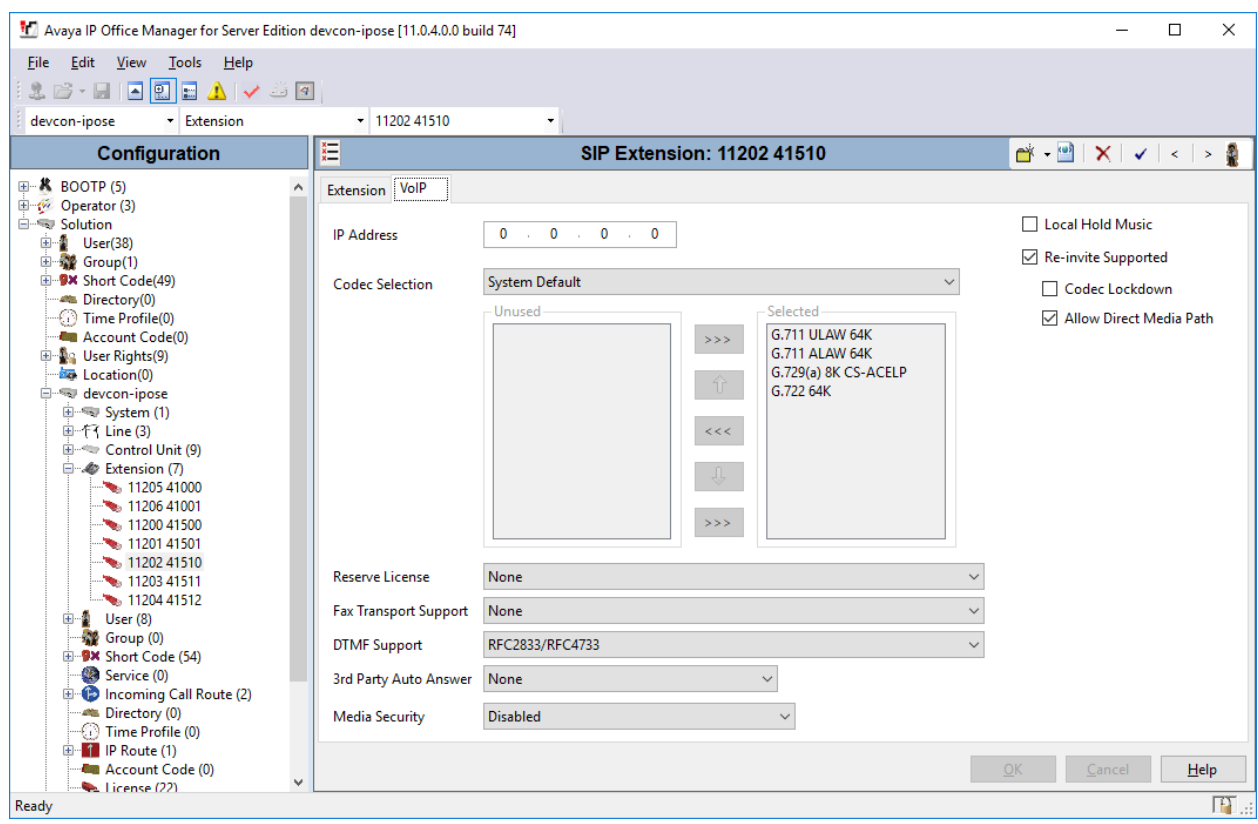

### **5.5. Administer SIP User**

From the configuration tree in the left pane, right-click on **User** and select **New** from the pop-up list. Enter desired values for the **Name** and **Full Name** fields. For the **Extension** field, enter the SIP extension created in **Section [5.4](#page-7-0)**. The **Extension** field specifies the username that will be used by Talkaphone IP Call Station to register with IP Office Server Edition. Note that the SIP authentication password was configured in the **Telephony** tab below instead of in the **Password** field shown below.

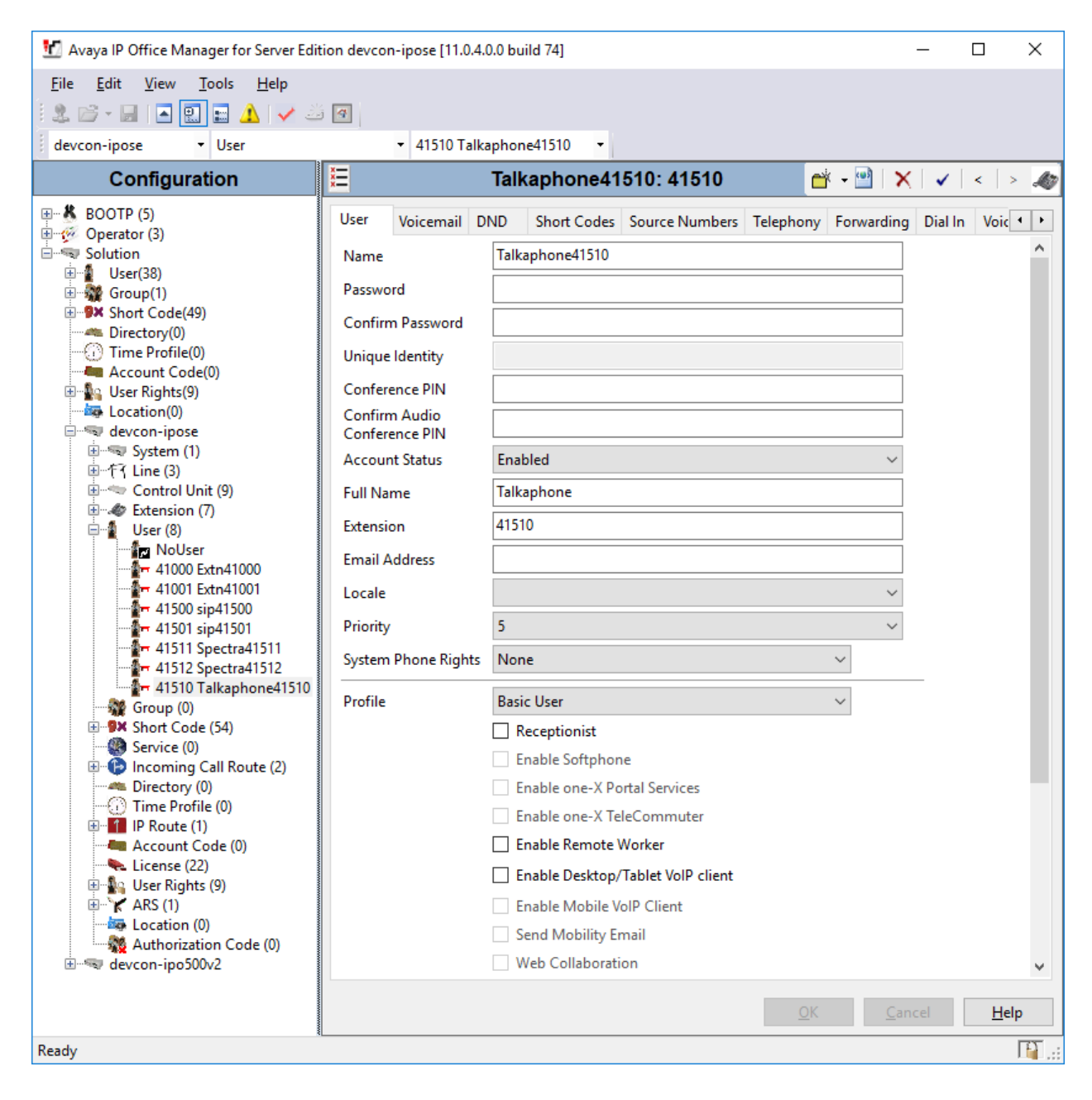

Select the **Supervisor Settings** sub-tab and enter a desired **Login Code**. The **Login Code** is the password that will be used by Talkaphone IP Call Station to register with IP Office Server Edition.

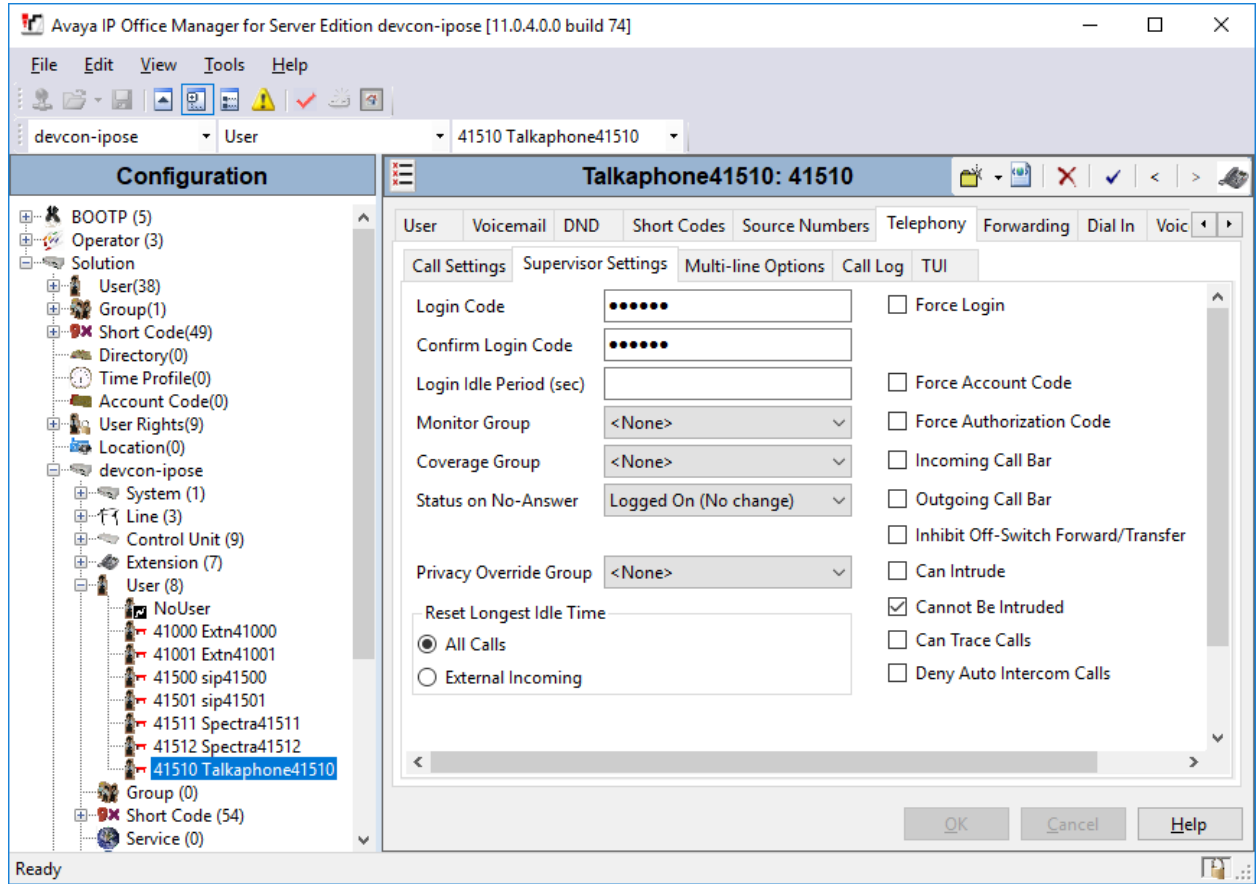

# **6. Configure Talkaphone VOIP-200 Series IP Call Station**

This section covers the configuration of the Talkaphone VOIP-200 Series IP Call Station. The following procedures are covered:

- 1. Launching the Web Administration Interface
- 2. Network Configuration
- 3. SIP Configuration
- 4. Configure Buttons

#### **6.1. Launching the Web Administration Interface**

The Talkaphone IP Call Stations are pre-configured with the following default values:

- **IP Address:** 192.168.1.10
- **Username:** admin
- **Password:** admin@123

Ensure that the administration PC and Talkaphone IP Call Station are connected to the LAN. Open a web browser and enter the default IP address of the Talkaphone IP Call Station in the URL field. The browser prompts for authentication. Log in with the appropriate credentials.

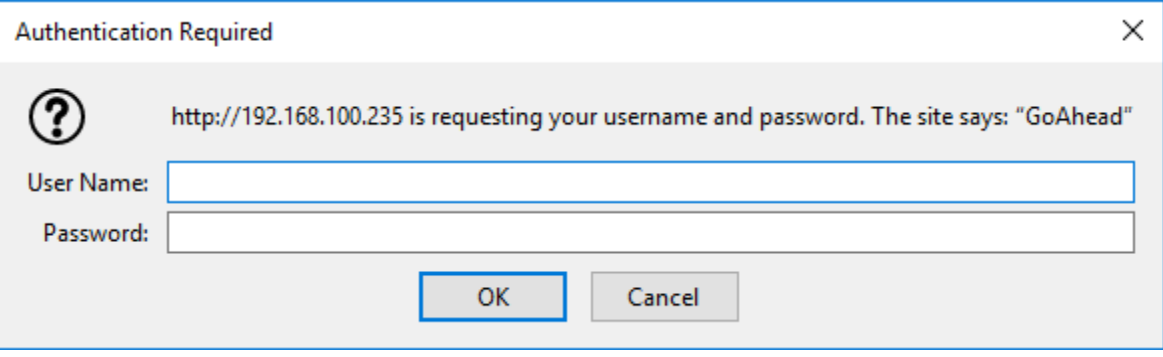

### **6.2. Network Configuration**

To modify the IP network configuration of the Talkaphone IP Call Station, navigate to the **Configuration** → **IP Settings** page. Configure the IP settings so that it conforms to the customer network requirements. Click **Save** when done.

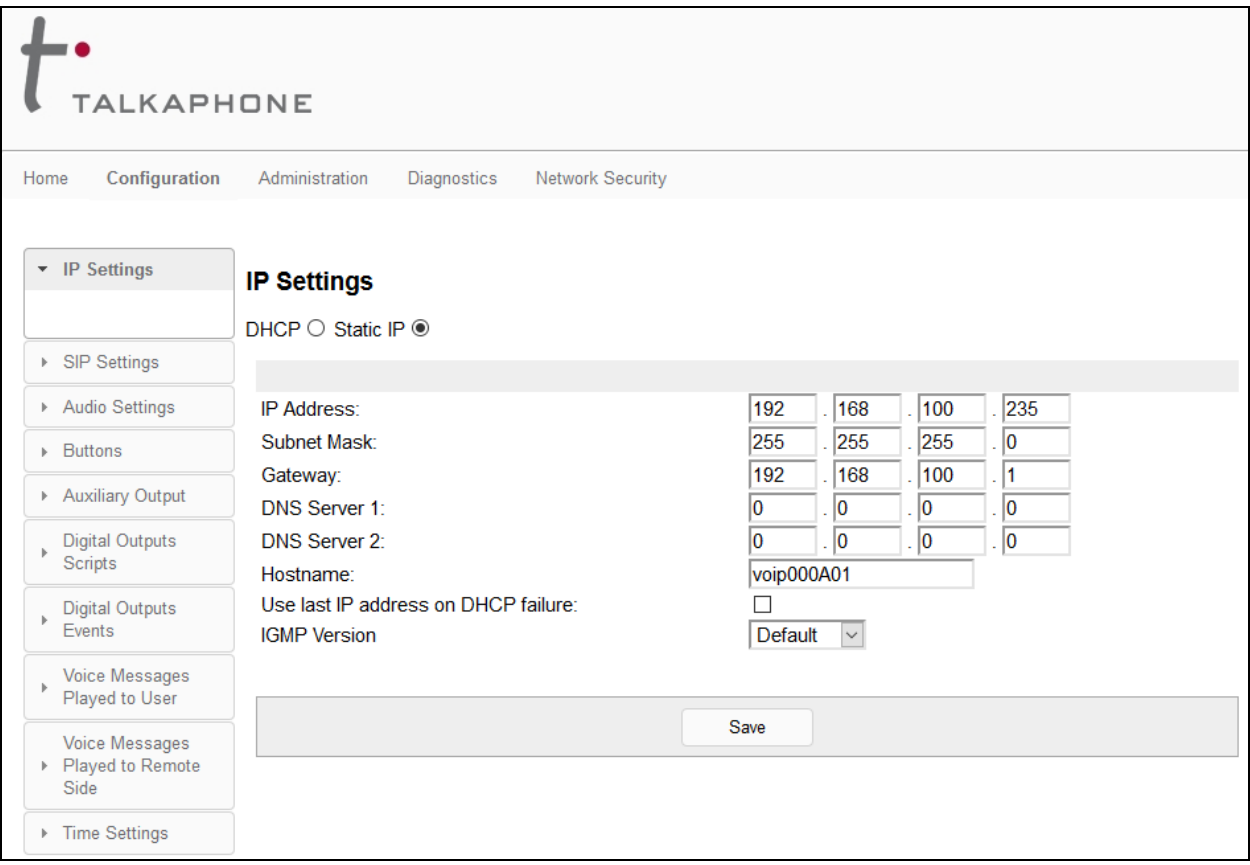

### **6.3. SIP Configuration**

Navigate to **Configuration** → **SIP Settings** to configure the SIP setting of the Talkaphone IP Call Station. Configure the following parameters.

#### Under **Registration Settings**:

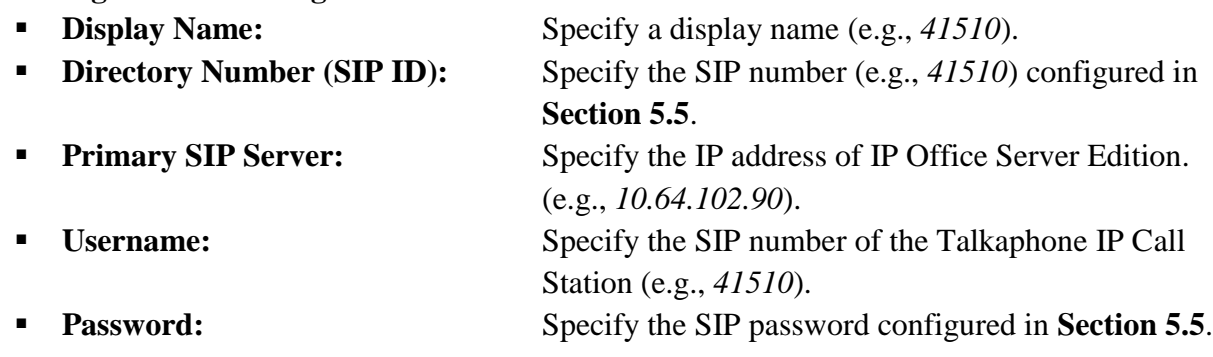

▪ **Outbound Proxy 1 (optional):** Specify the IP address of IP Office Server Edition (e.g., *10.64.102.90*). ■ **Port:** Specify the SIP port (e.g., *5060*).

Accept the default values for the **Call Settings** section and the remaining fields and click **Save** when done.

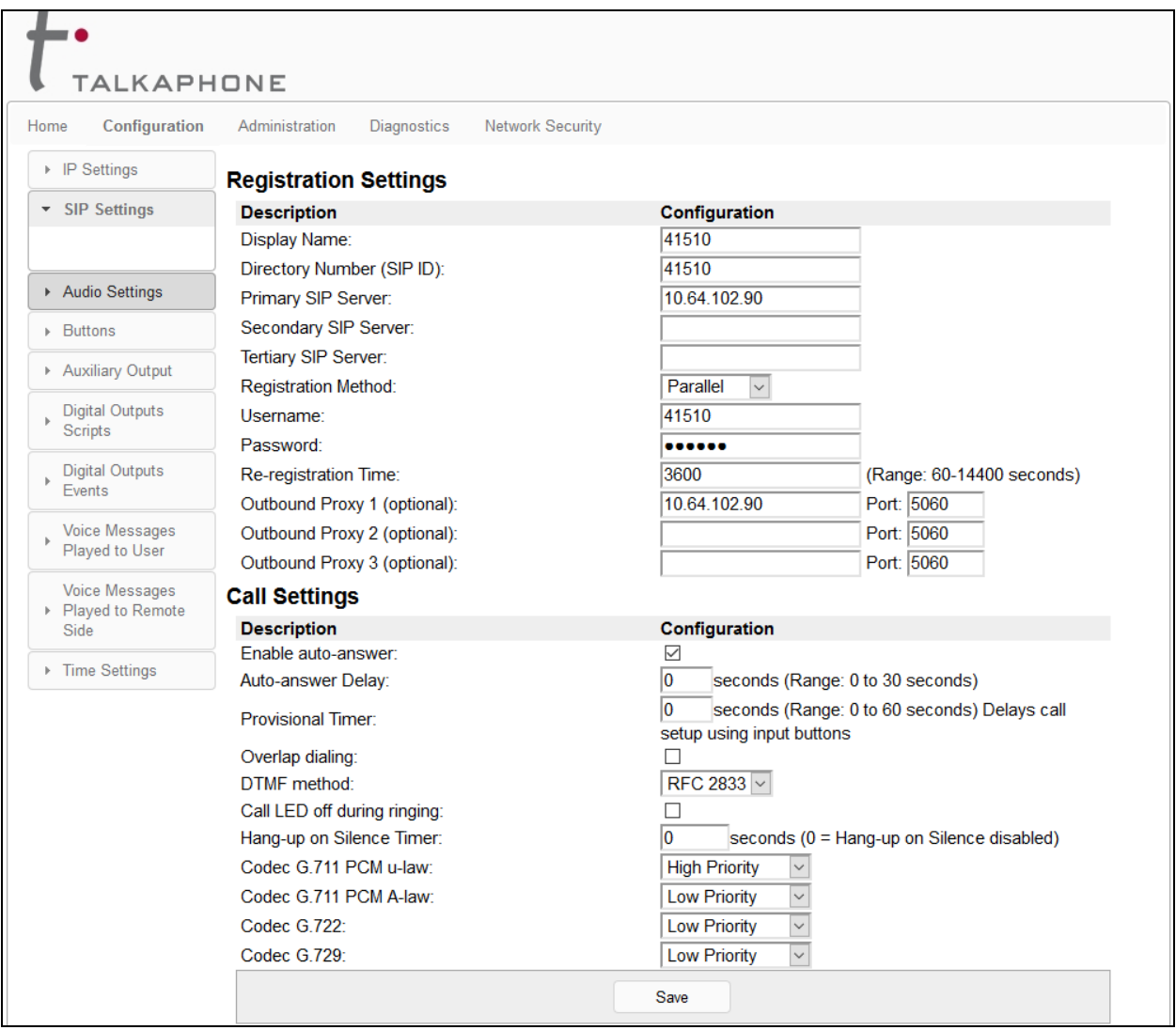

### **6.4. Configure Buttons**

Navigate to **Configuration** → **Buttons** to verify the appropriate settings. For the compliance test, the **Buttons** were configured as shown below. The **Value** field for **Button 1** was set to a valid extension. This is the destination that will be dialed when the call button is pressed. In the **Buttons (Active Call)** section, set the **Button 1 Function** field to Disconnect. This will allow an active call to be disconnected when the call button is pressed. This is optional based on customer requirements.

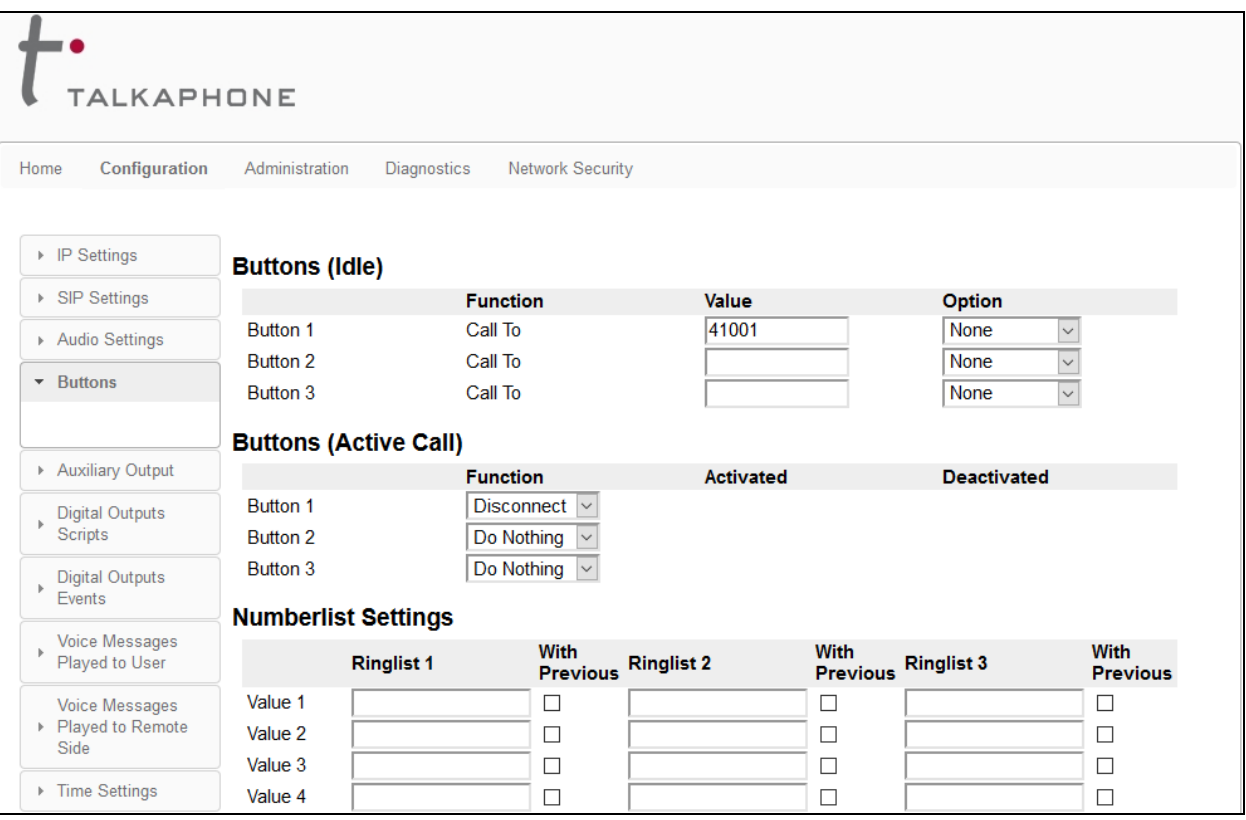

Scroll down to the **Numberlist Settings** section to view and customize call parameters, such as **Ringer Time**, which may need to be increased to provide enough time for the destination to cover to an alternate destination, if necessary, **Local Interdigit Timer**, which dictates how long to wait before initiating a call after the user dials the digits, or the **Call Conversation Timer**, which specifies how long an emergency call should remain active, unless the far-end drops the call. The following screen shows the default values for the call parameters. Click **Save** when done.

**Note:** After a number is dialed on the Talkaphone IP Call Station, the **Local Interdigit Timer** must expire before the call is initiated. The minimum value for the **Local Interdigit Timer** is 5 secs.

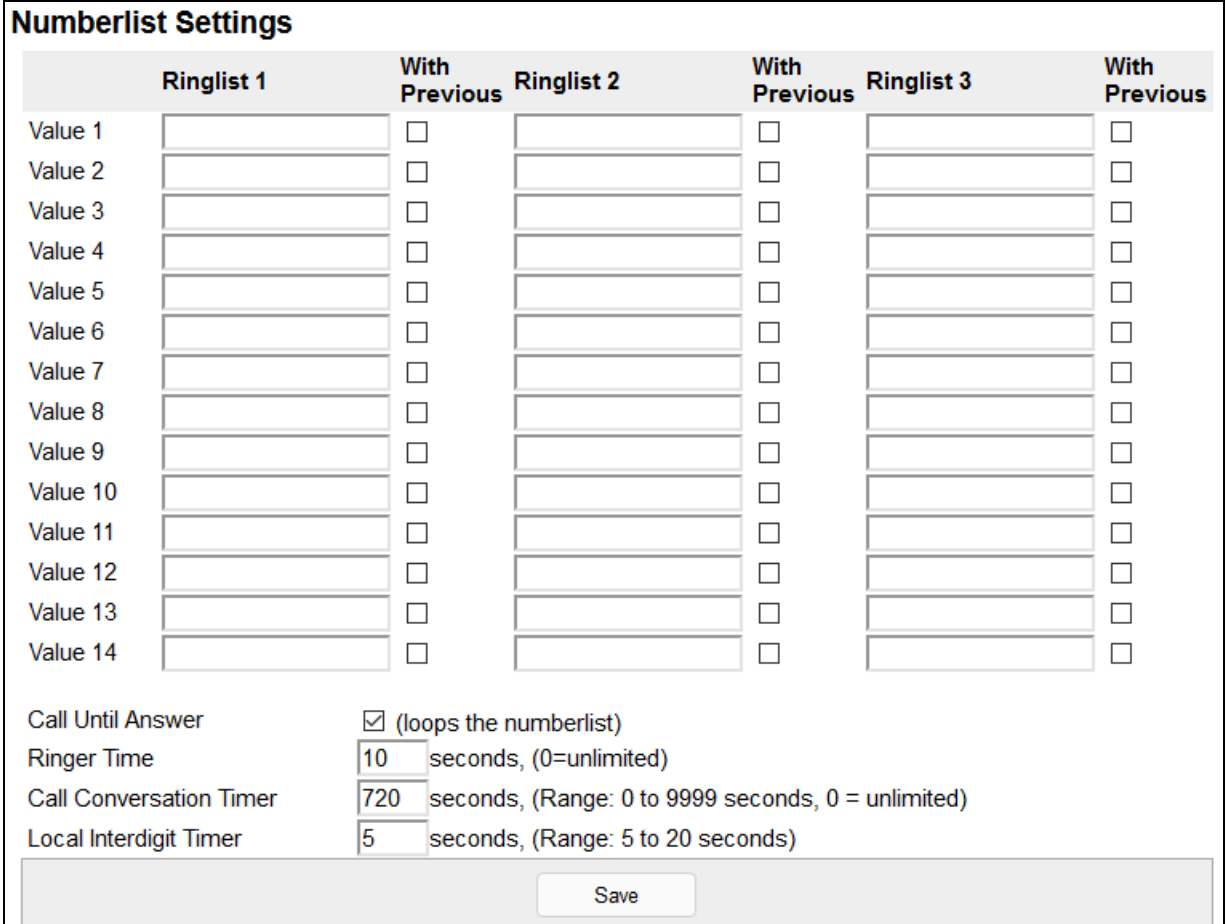

# **7. Verification Steps**

This section provides the tests that can be performed to verify proper configuration of the Talkaphone VOIP-200 Series IP Call Stations with Avaya IP Office Server Edition.

1. Verify that Talkaphone IP Call Station has successfully registered with IP Office Server Edition. Launch **IP Office System Status** and navigate to **Extensions**  $\rightarrow$ *<SIP Extension>*, where *<SIP Extension>* is the IP Call Station extension. Verify that the **Current State** is *Idle* as shown below.

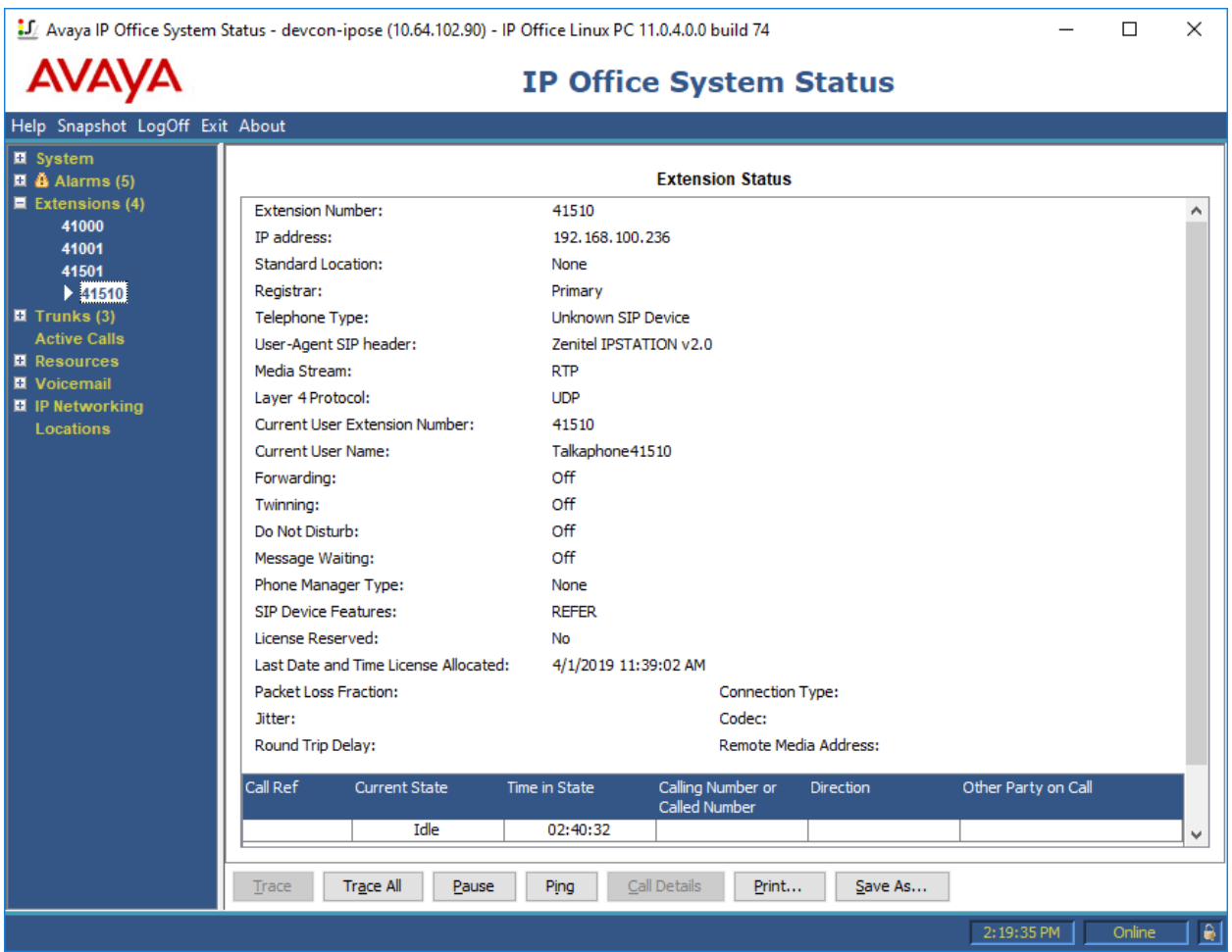

2. Place an incoming/outgoing call to to/from the Talkaphone IP Call Station, verify 2-way audio and proper call termination.

## **8. Conclusion**

These Application Notes have described the administration steps required to integrate the Talkaphone VOIP-200 Series IP Call Stations with Avaya IP Office Server Edition. Talkaphone IP Call Stations successfully registered with IP Office Server Edition and basic telephony features were verified. All test cases passed with observations noted in **Section [2.2.](#page-2-0)**

# **9. Additional References**

This section references the Avaya documentation relevant to these Application Notes.

[1] *Administering Avaya IP Office Platform with Manager*, Release 11.0 FP4, February 2019, available at [http://support.avaya.com.](http://support.avaya.com/)

#### **©2019 Avaya Inc. All Rights Reserved.**

Avaya and the Avaya Logo are trademarks of Avaya Inc. All trademarks identified by ® and ™ are registered trademarks or trademarks, respectively, of Avaya Inc. All other trademarks are the property of their respective owners. The information provided in these Application Notes is subject to change without notice. The configurations, technical data, and recommendations provided in these Application Notes are believed to be accurate and dependable, but are presented without express or implied warranty. Users are responsible for their application of any products specified in these Application Notes.

Please e-mail any questions or comments pertaining to these Application Notes along with the full title name and filename, located in the lower right corner, directly to the Avaya DevConnect Program at [devconnect@avaya.com.](mailto:devconnect@avaya.com)